Weds March 26th

7:00pm - 9:00pm

Instructor: Ariana Haze

# Google Drive

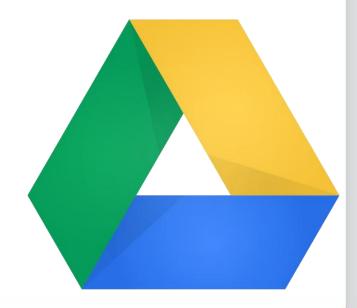

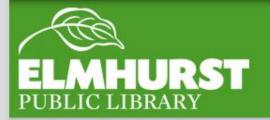

- Introduce key concepts including cloud storage, google account, slideshow, word processing
- How to save, share, and access saved files
- Basics of Word Processing, Slideshow, drawing, form, etc

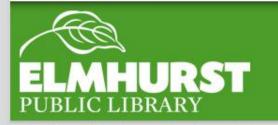

## What We'll Cover

#### "Explore, Learn, and Grow"

- Technology is not just a plus anymore it's essential and a marketable skill for personal growth and career development
- •Google Drive has a lot to offer --There's a lot to learn! But with some practice Drive can be an incredibly cost effective and time saving device and we have a ton of resources at the library to help
- It's okay to make mistakes

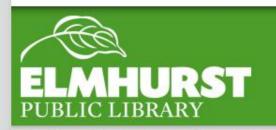

## Here at EPL

#### "The Cloud"

Cloud- offers (often free) storage anywhere an internet connection is available. Files are saved to Providers' data centers

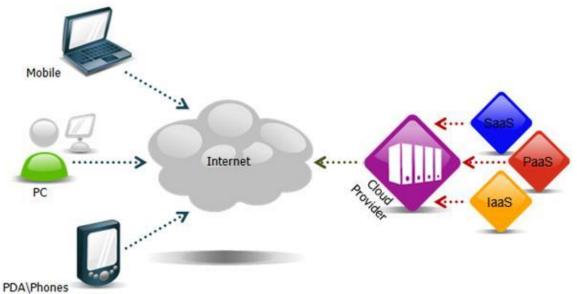

http://wso2.com/library/articles/2010/09/understanding-cloud-computing/

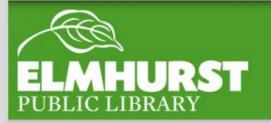

## Where are we storing this?

- •Google drive offers 15 GB of free cloud storage, file sharing, and collaborative editing features
- several free software programs
- Free service as part of Google account

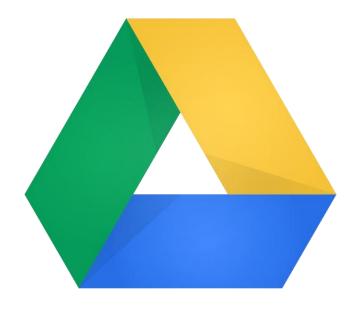

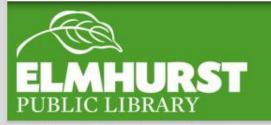

# What is Google Drive?

- For backing up files
- Access files anywhere with internet
- Free file creation software
- •Share files to edit with others (in present time!)

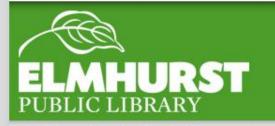

# So Why Would I use it?

- •Access by creating a new Gmail account (Also creates a Google+ account)
- •Links multiple services calendar, Youtube, Google play, maps, news and drive but one need not use them all

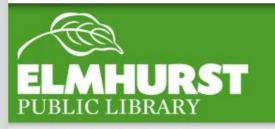

### Setting up A Google account

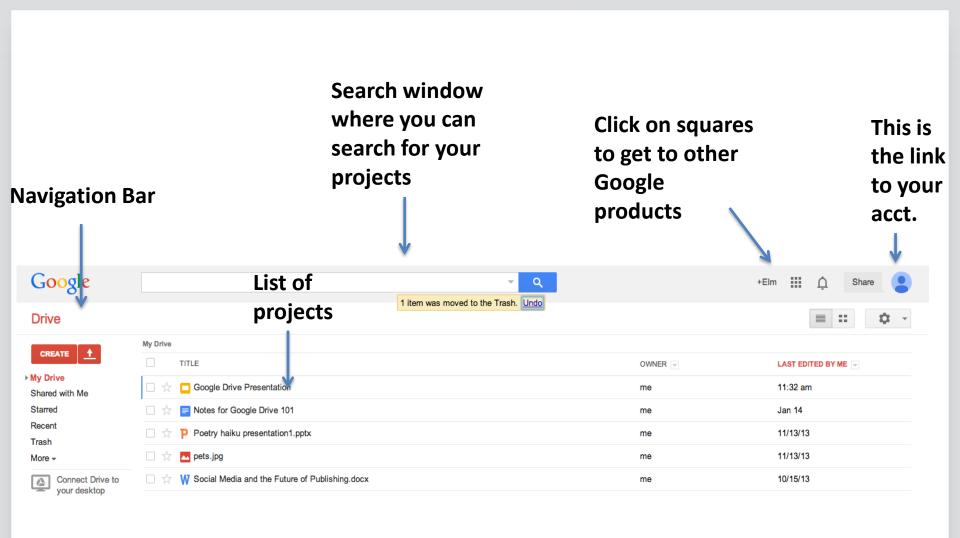

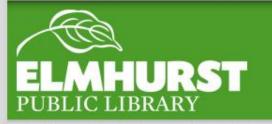

# Google Drive Basics

Two ways to upload files which work in tandem

#### Web/Public Computer

simply hit upload browse for file and it appears in drive

#### **Folder/Private Computer**

- •Download the drive application which creates a drive folder
- •Drag files into the drive folder and they are immediately saved online in drive
- \*only one drive folder is allowed at a time

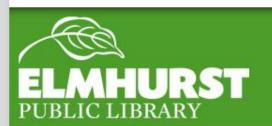

Uploading

Great free alternative to Microsoft office

•Files Auto Save so be careful!

Ability to attach additional apps including picture editing and many more

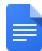

Document

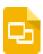

Presentation

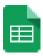

Spreadsheet

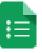

Form

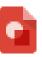

Drawing

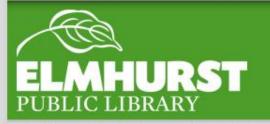

## File Creation

Sharing allows multiple users to view and/or edit a document in real time

#### **How to Share**

In the right corner blue button "share" control privacy setting and various ways to share files

#### **Shared Files**

Shared files show up in a separate tab on the right side of the home screen

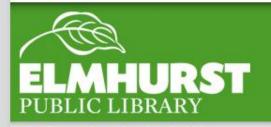

Sharing

Starting at 2 GB for free and up to 16 GB with referrals.

Pro accounts with up to 500 GB. Business accounts start at 1 TB for 5 users.

Works even when offline. You always have your files, whether or not you have a connection.

Dropbox transfers just the parts of a file that change (not the whole thing).

Manually set bandwidth limits -- Dropbox won't hog your connection.

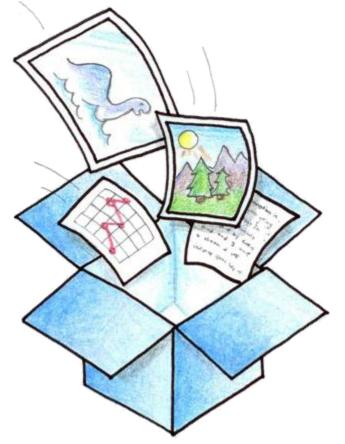

http://www.pcmag.com/article2/0,2817,2410763,00.asp

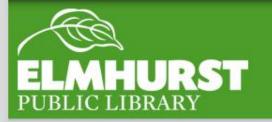

## Vs Dropbox

Thank you for coming!

And look out for all of EPL's new classes!

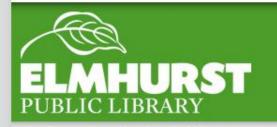

## Conclusion